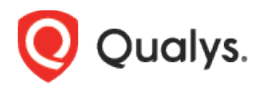

# Qualys Cloud Platform v3.x

Release Notes

Version 3.8 September 21, 2021

Here's what's new in Qualys Cloud Suite 3.8!

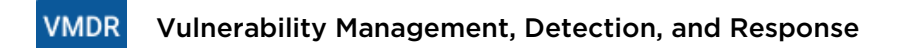

[In-app guided tours for better user assistance \(Beta\)](#page-1-0)

**AM** AssetView

[Detection of Terminated Instances](#page-2-0)

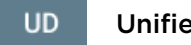

Unified Dashboard

[New Application Dashboard Template Library](#page-3-0)

[Share Dashboard based on Asset Tags](#page-3-1)

[Enhancements](#page-4-0)

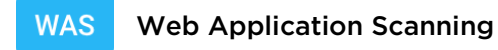

[Introducing a New Vulnerability Category "Potential Confirmed"](#page-5-0)

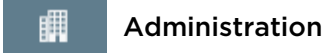

[Updates to User Management](#page-7-0)

Qualys Cloud Platform 3.8 brings you many more improvements and updates! [Learn more](#page-8-0)

### **VMDR** Vulnerability Management, Detection, and Response

## <span id="page-1-0"></span>In-app guided tours for better user assistance (Beta)

You can now the in-app guided tours to learn about various features and how to use them. The guided tours provide step-by-step help, ensuring optimum user assistance within the app. Currently, this feature is Beta and is available only for VMDR.

To launch a guided tour, click  $\sim$  on the VMDR Home page and choose a specific topic to start with the step-by-step help.

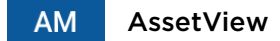

## <span id="page-2-0"></span>Detection of Terminated Instances

Currently, in AssetView, the connectors for Amazon Web Services (AWS) did not process terminated (any instance in a terminated state when discovered), AutoScaling, and EMR instances. We have now changed this behavior so that the terminated, AutoScaling, or EMR instances in the AWS cloud are detected by our connectors. The detection of such assets is also reflected in the asset inventory.

During our connector run, the asset inventory will now update to include instances that are in the terminated state. The instances exist in our asset inventory only till the time the instances exist in the AWS cloud environment.

**UD** 

## <span id="page-3-0"></span>New Application Dashboard Template Library

The Dashboard library allows you to create your dashboard using existing widget templates, customize existing widgets or create your widgets to suit your need. The templates are segregated based on the subscription to other Qualys products.

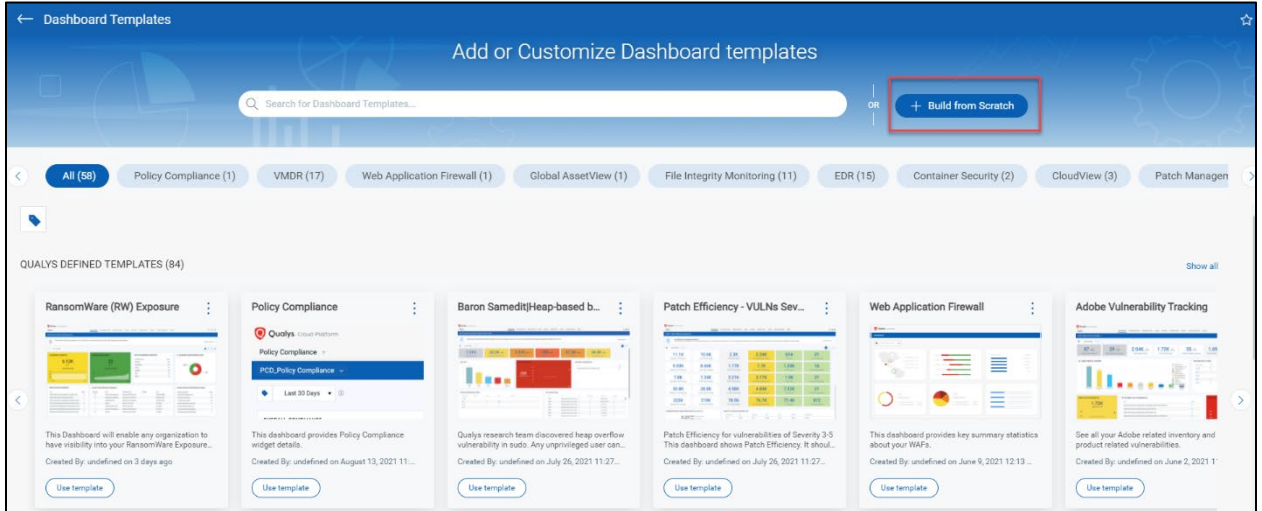

## <span id="page-3-1"></span>Share Dashboard based on Asset Tags

You can restrict users from viewing your dashboard based on user tags. While creating a dashboard using a template or creating it from scratch, you can select the asset tags for the dashboard. Only the users who have permissions to the asset tags can view the dashboard.

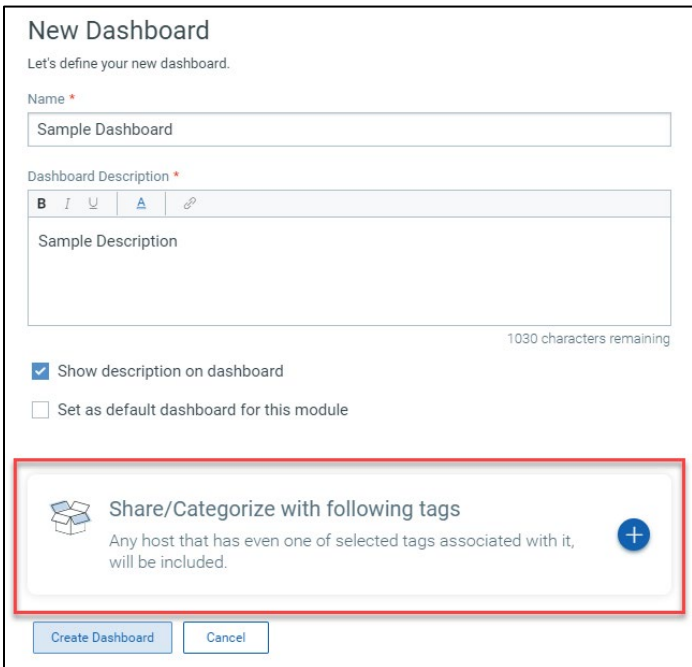

## <span id="page-4-0"></span>Enhancements

The following enhancements have been added for the Unified Dashboard:

- You can now add static values for the Count Ratio widget while comparing queries.
- Ratio values for Count widgets are now supported.
- For the Column and Pie type of widgets, you use the color library to assign custom color schemes for the data.
- While creating a VMDR widget, you can customize the color mapping for the predefined values of these tokens for some token values in the Group By menu.

## <span id="page-5-0"></span>Introducing a New Vulnerability Category "Potential Confirmed"

The KnowledgeBase has vulnerabilities that may be confirmed in some cases and not confirmed in others because of various factors affecting scan results. With this release, we will show the severity level of such vulnerabilities as half red/half yellow in the KnowledgeBase. These QIDs are also known as Potential Confirmed Vulnerability.

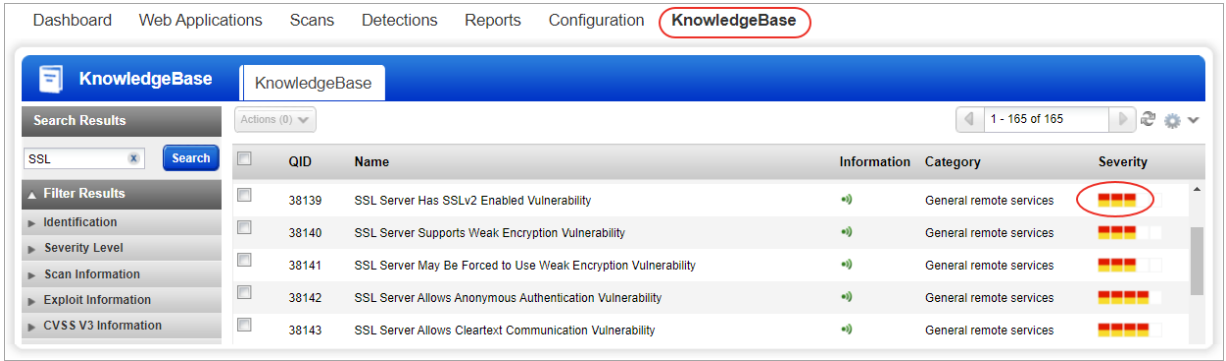

QIDs with the half red/half yellow severity match both confirmed and potential. That means these QIDs would match search lists for both confirmed and potential.

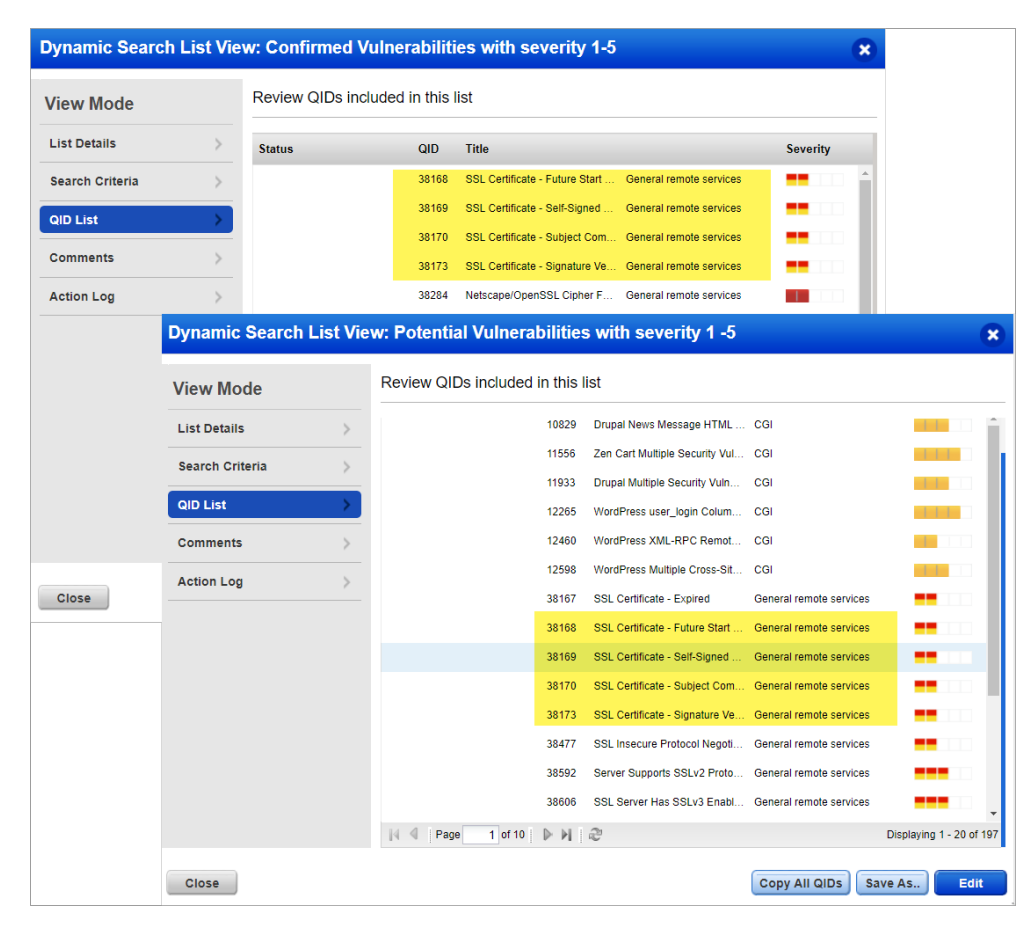

If our service confirms the vulnerability during a scan, it appears as a red vulnerability in the finding. If it cannot be confirmed, it appears as a yellow potential vulnerability in the finding. This change primarily impacts TLS/SSL QIDs. We set a "**v**" value in the **Flags** fields if a finding of a Potential Confirmed QID is confirmed.

The sample scan report shows the Potential Confirmed QIDs as half red/half yellow; when you click any of the findings of the QID, we show the category as potential or confirmed.

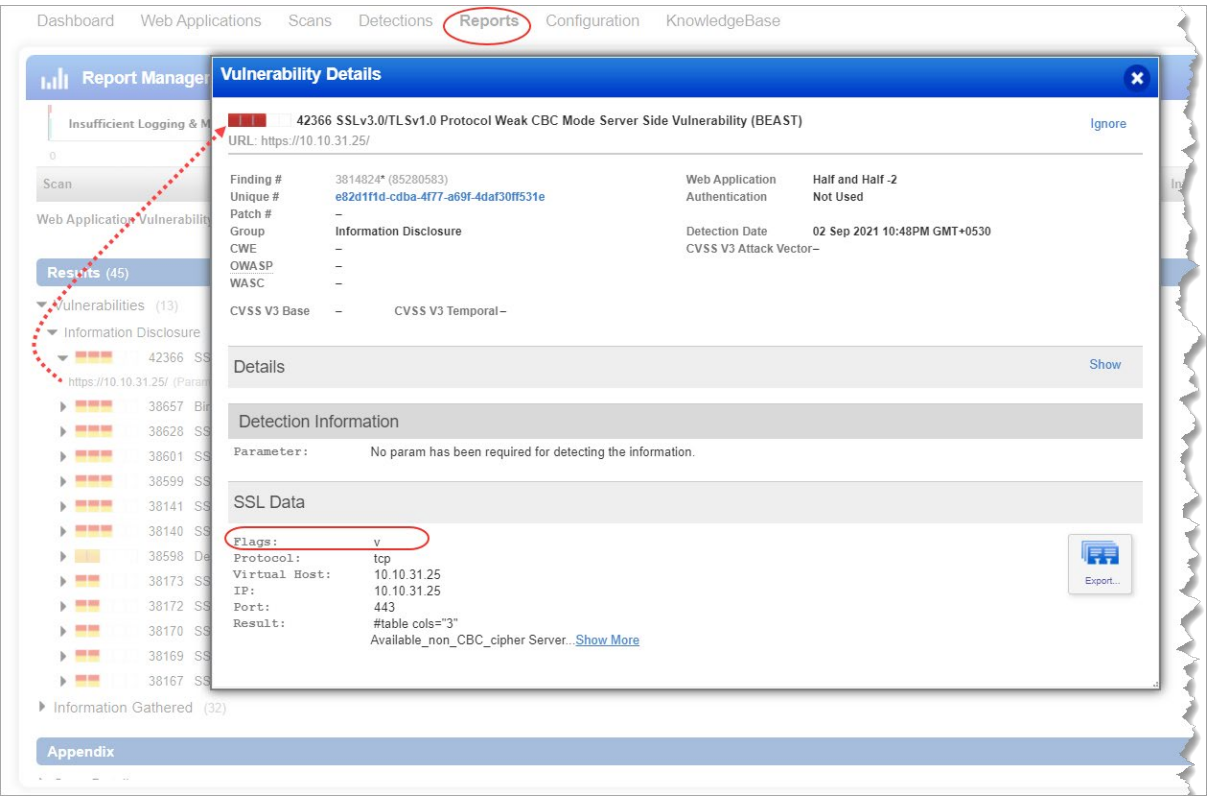

When our service fetches the QIDs from the KnowledgeBase, we show Potential Confirmed QIDs as half red/half yellow, such as in search lists, option profiles with detection categories as TLS/SSL Certificate, and scans when we view QIDs included in a scan. But you will see these QIDs as either confirmed or potential vulnerabilities when we show them as detections.

If the scan result has a Potential Confirmed QID and if you create a dynamic search list to filter confirmed vulnerabilities and add that search list to the exclusion list when generating a report, we will exclude only the confirmed findings of the QID from the scan report. The potential findings of the QIDs are not excluded. In the case of a static search list, if you include a Potential Confirmed QID in the list and add the search list to the exclusion list, we will remove the QID and all its findings irrespective of their finding types from the scan report.

躝

### <span id="page-7-0"></span>Updates to User Management

We have made minor updates to the User Management screen of the Administration app. The changes are listed below:

- **Number of Rows** to be displayed: We have removed 100 and 200 options from the Number of rows to be shown on the screen. We now support only 20 or 50 users to be displayed on one page.

**Note:** We are working on improving performance for the options that we have removed for now.

- **Sort by Modules**: We have removed the Sort by Modules option for better sorting of users. The other sort options are available: Username, First Name, Last Name, Email Address, Last Update Date, Last Login Date.
- New Data Columns in CSV download: We have now added new columns of user data when you download the user's list in CSV format. The new columns that we added are: Modules, Roles, Tags, Scope, and Status.

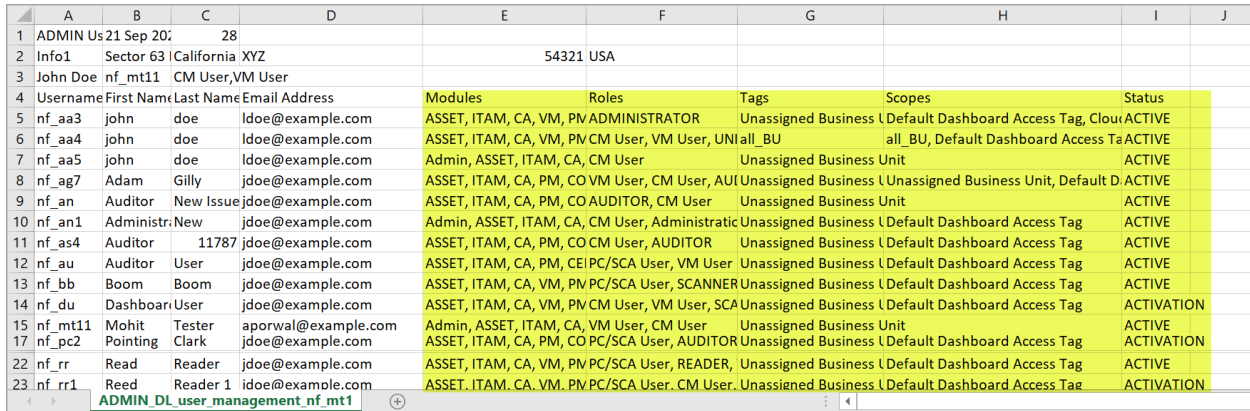

## <span id="page-8-0"></span>Issues Addressed

#### AssetView AM

- We fixed an issue where you could not update the Azure connectors by using the API.
- We fixed an issue where if the password contained a colon (:), API endpoint authentication failed.
- We fixed an issue where the terminated instances which no longer existed in AV Azure cloud were incorrectly shown as running.
- We fixed an issue where the terminated instances which no longer existed in AWS cloud were incorrectly shown as running.
- We fixed an issue where the UI showed a generic error message if you created a connector with an existing Tenant ID.

### **VMDR** Vulnerability Management, Detection, and Response

We fixed an issue where the documentation did not mention that the fixed vulnerability filters are not applicable for the QID token.

### **UD** Unified Dashboard

- We fixed an issue where the data on the second page of a downloaded dashboard was not reflecting correct data on the Firefox or Safari browsers.
- We fixed an issue where the widget's position was not retained after you rearranged the widgets.
- We fixed an issue where you could not sort widget data in an ascending or descending order for vulnerability tokens.
- We fixed an issue where if you used ampersand  $(8)$  in the widget title, the word amp was repeated multiple times in the title while hovering on the graph of the saved widget.
- We fixed an issue where the dashboard widget size increased five times while using the Edit Dashboard Layout option.

### **CA** Cloud Agent

- We fixed an issue where the query containing aws.ec2.hasAgent:"false" was not showing the correct result.
- We fixed an issue where 'OTHER\_ERROR' was displayed when the performance settings tags were not provided in the /qps/rest/1.0/update/ca/agentconfig/ endpoint.
- We fixed an issue where the /qps/rest/2.0/get/am/hostasset/ API call was returning multiple vNIC for Oracle assets even if a single vNIC was installed on the system.

### 瞤 Administration

- We have now fixed an issue during the download of the user's list in the User Management tab of the Admin app.